# DIVE Earth Science eLearning Course Middle School Teacher's Guide

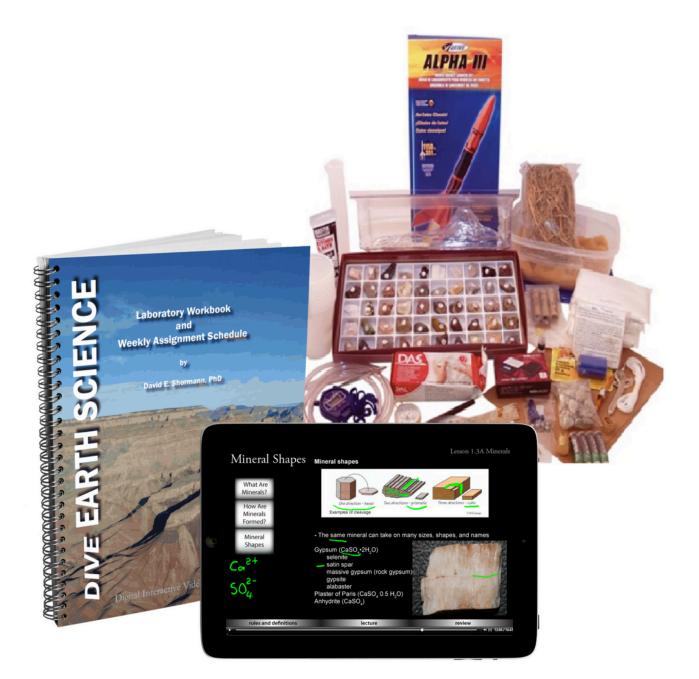

# Parents: Course Setup Instructions

While this course provides instruction, grading, and Q&A support, a parent must supervise the student to ensure assignments are completed as instructed and to monitor student progress.

- 1. The prerequisite for this course is the student must be taking <u>Pre-Algebra</u> or higher. If not, see: <u>Science Placement Chart</u>
- 2. Parents: Watch the Getting Started video with your student.
- 3. Read pages 3-12 of this guide.
- 4. **Hands-On Lab Instructions:** If your student will do the labs hands-on, print and follow these instructions for every lab: <u>Instructions & Supply List for Hands-on Labs</u> For details, see <u>Labs</u>.
- 5. Lab Workbook: If you did not purchase a hard copy of the lab workbook, you can print it here: Lab Workbook for DIVE Earth Science
- 6. Lecture Notes: Optional fill-in-the-blank lecture notes can be printed here: <u>DIVE</u> Lecture Notes
- 7. **Glossary:** If your student will use the integrated flashcards you can skip this step. If they will write the definitions, print this file: <u>DIVE Glossary</u>
- 8. If you are using this course as a high school course or an honors middle school course, read: <u>Instruction Sheet for Quarterly Reviews</u>.
- 9. To ensure you receive important emails from us, add these email addresses to Contacts\* in your's and your student's email account:
  - support@diveintomath.zendesk.com
  - support@diveintomath.com
  - noreply@educadium.com
- 10. Bookmark, save, or print this Teacher's Guide.
- 11. After you receive the login email, follow the steps under **PARENTS** to continue setting up the course. To find out when your login email will be sent, see: <u>eCampus</u>
- 12. There is no separate parent login. Parents use the same login the student uses. <u>Learn More</u>.

Need help? Contact Us!

# Teacher Guide Table of Contents

Click a link to "jump" to the topic in this guide.

| Page | Торіс                                                                                     |
|------|-------------------------------------------------------------------------------------------|
| 1    | Important: Parent Setup Instructions                                                      |
| 3    | <ul> <li>Honors or Standard Course</li> <li>How to Use as a High School Course</li> </ul> |
| 4    | Lessons: Lectures, Reading Assignments, & Review Questions                                |
|      | Optional Resources: Books & Movies                                                        |
| 7    | Labs                                                                                      |
| 8    | <u>Quarterly Exams</u>                                                                    |
| 8    | <u>Q &amp; A Email Support</u>                                                            |
| 8    | Technical Support                                                                         |
| 9    | <u>Online Gradebook</u>                                                                   |
| 11   | <u>Grade Weights &amp; Extra Credit</u>                                                   |
| 13   | Learning Disabilities: How to Modify the Timed Exams                                      |
| 15   | Assignment Chart for DIVE Earth Science                                                   |

## Welcome!

DIVE Earth Science is a complete, digital curriculum that can be used as a middle school or high school course.

#### **Middle School Course**

#### Standard Middle School Course:

- Skip the Quarterly Reviews
- Use the Running Average (in the online grade book) for the final grade.
- All other assignments should be completed as instructed in the course.

#### **Honors Middle School Course**

- Administer the 100 Question Quarterly Reviews as exams. Students can make one review sheet to use during the exam. No notes or other resources. For details, see <u>Instructions for Quarterly Reviews</u>.
- All other assignments should be completed as instructed in the course.
- Use the Honors Grade Scale to assign the final grade.

#### Honors High School or Standard High School Course

#### Honors High School Course:

- Administer the 100 Question Quarterly Reviews as exams. Students can make one review sheet to use during the exam. For details, see: Honors High School Course: <u>Instructions for Quarterly Reviews</u>
- All other assignments should be completed as instructed in the course.
- Use the Honors Grade Scale to assign the final grade.
- List the course as 1 credit of Honors Earth Science with Lab and adjust the grade point scale to A=5, B=4, etc. For details and a free transcript template see: <u>Transcripts & Credits</u>

#### **Standard High School Course**

- Administer the 100 Question Quarterly Reviews but students can use their notes. For details, see <u>Instructions for Quarterly Reviews</u>.
- All other assignments should be completed as instructed in the course..
- Use the Standard Grade Scale to assign the final grade.
- List the course as 1 credit of Earth Science with Lab. Transcripts & Credits

## Schedule & Timed Method

While this course is set up on a 32 week schedule, a standard school year is 36 weeks. This provides four weeks that can be used when extra time is needed to grasp or master a concept. A good way to do this is to **use the timed method**. Have the student work on science four or five days per week for around 45 minutes to an hour. At the end of that time, if the lesson is not completed, have the student stop and pick-up where they left off the next school day. Knowing that science will take no more than one hour, they are free to focus on learning instead of worrying, "how much longer?" I encourage you to give this a try for a few weeks.

The eLearning subscription is for 12 months. If needed, a <u>12 month extension can be</u> <u>purchased here</u>.

# **Course Components**

DIVE Earth Science is a complete, digital curriculum that can be used as a middle school course or a high school course. See this article to use it as a <u>High School Course</u>. Below you will find detailed instructions on each component.

## **Assignment Chart**

The Earth Science Assignment Chart is integrated in the eLearning course.

## Lessons

There are 2 lessons per week. Each lesson is made up of 3 parts: Rules & Definitions, a video lecture, and Review Questions (digital worksheet).

**Reading Assignments:** To provide a developmentally appropriate transition from a textbook based curriculum to a lecture based course, DIVE Earth Science does not have reading assignments. All the reading and instruction is in the digital flashcards, video lectures, review questions, facts quizzes, and lab activities. The **Optional Resources** lists books, movies, and websites that can be used for further study on each topic. However, Dr. Shormann does not create reading syllabi for textbooks.

## 1. Rules & Definitions

While it is not necessary to memorize the rules and definitions, it is important to be familiar with them so the student can understand the lecture. There are two options: digital flashcards, handwriting the terms using the DIVE Glossary, or a combination of the two.

**Digital Flashcards** are a quick and easy way to learn the definitions. There is a link to each flashcard set in the eLearning system. Click Flashcards, Options, then Both. This will show the term and the definition on the same side. Read through the flashcard set twice.

The **DIVE Glossary** is used by those who prefer to handwrite their definitions. The glossary can be found on the eLearning course Home page. It can be printed or viewed on the computer. After hand writing the terms, students can use the digital flashcards to review the terms.

### 2. Video Lecture

Students should take notes during the lecture, pausing and rewinding as necessary. While taking notes is a critical skill for college preparation, please be patient as this skill develops slowly. Printable, fill in the blank notes with graphics are available in the eLearning course. Because the notes are used to answer the Review Questions, students learn the importance of taking good notes. An answer key for the lecture notes is not available. They are designed to be self-correcting by the student. If they get a question wrong the system will help them learn the correct answer. Then, they correct or add missing information to their notes. Be patient. Over time, the student will get better at taking notes.

## 3. Review Questions (Homework)

The review questions are based on the lecture and vocabulary. Although the eLearning course calls this a quiz, it is not. These questions are designed to teach students to apply what was taught in the lecture to a new situation.

- Students should use their lecture notes and Definitions to complete the Review Questions. The digital flashcards can be opened in a separate tab or they can be printed.
- After answering each question, click Submit. The system will tell you if the answer is right or wrong.
- If wrong, a small penalty (10%) is assessed. The penalty can vary depending on the type of question.
- Check your notes, rules and definitions. If you know the correct answer, try again. If not, skip it and you will re-learn and correct in the last steps below. Do not spend more than a few minutes "stuck" on a question.
- If you need to stop before completing the assignment, click Save Without Submitting. To resume, restart your computer, login, open the assignment, and click Continue. When logging in again, we recommend restarting your device to ensure all updates are completed. It is good practice to click Save Without Submitting any time you stop work on an assignment because of power outages, random computer shutdowns, or session expiration (usually 2 hours).
- When finished, click Submit All & Finish. This will record the grade in the online grade book and send an email notification to the student's email address.
- The Results Page lists each question, the correct answer, and the student's answer attempts. The Results Page can be viewed later by clicking the assignment in the online grade book. Learn more in the Grades section below.
- Go back to the lecture video and watch the video solutions at the end of the lecture.
- Use these solutions to add missing information to your notes. This is very important as you will use your notes later to study for each Quarterly Review.
- Unless you have a technical issue, do not re-take Review Questions to improve the grade. The Review Question grades are a small percentage of the overall grade. The Quarterly Reviews are most heavily weighted. So focus on re-learning and creating a good set of notes for the Quarterly Reviews.

## 4. Facts Practice Quizzes

The purpose of these flashcard-style quizzes is to help students become better stewards by memorizing the names of rocks, minerals, etc.

- Study the Digital Facts Practice flashcards, linked in the eLearning course, 5-10 minutes per day. Hosted on Quizlet, there are also games and quizzes that make memorizing the facts fun!
- 2. Take the Quiz. While the Facts Quiz can be taken anytime, we usually do this on lab day (Day 4 or 5). Hopefully, you made a 100% on your first try, but if not, you can try again.
- Only the highest score of all attempts is recorded in the online grade book. Facts Quizzes are the smallest portion of your grade (10%), but they are an "easy A" if you take the time to memorize daily.

## Labs

Each week there is 1 video lab. A printable PDF of the lab manual is posted on the eLearning course home page. A hard copy of the lab manual can also be purchased <u>here</u>.

While we recommend doing as many hands-on labs as possible, it is not required. In fact, our video labs were designed so that even if the labs are not completed hands-on, the student would still get an excellent college preparatory lab experience. Both options earn one science lab credit.

#### Complete Labs Hands-On

A **<u>DIVE lab kit</u>** is available from Nature's Workshop Plus. If you prefer to purchase supplies, please see the <u>list of lab supplies here</u>. Students first watch the video lab, then complete the lab with the lab supplies while filling out the lab activity sheet in the lab manual.

#### Watch Video Labs & Complete Lab Workbook Pages

With this option, the student views the video lab, filling out their lab as they watch. Then, they use the video solutions at the end of the lab to grade their work. If all of the lab activity sheet is completed, graded and corrected, a 100 is awarded.

#### **Grading Labs**

At the end of the video lab, there are video solutions to the lab workbook pages. Students watch the solutions and correct the lab workbook pages as needed. No grades are assigned and no grades are recorded in the online grade book. However, at the end of the course, you can manually add extra credit for the labs and other handwritten work as described in the "Extra Credit" section below.

## **Quarterly Reviews**

Every 8 weeks there is a Quarterly Review. While this is not an exam, it does help students learn how to prepare for an eight week exam. There are no other assignments due on the week of the Review. This gives the student a full week to study for the review. Please read the <u>Instruction Sheet for Quarterly Reviews</u>.

## Q&A Email Support

If your student has a question about a homework or test question. Have them complete and submit the assignment, then contact him here: <u>Ask Dr. Shormann a Question</u>

## Struggling Student? We can help!

Most issues are easily solved by following the tips linked below. If you would like to speak with a consultant, please <u>schedule a phone appointment</u>.

## **Technical Issues & Grades**

If your child experiences technical difficulties while completing an assignment, have the student complete all the other questions he can and submit it. Then We can also reset or change grades. To request a reset or grade change, please fill out the form here: <u>Grade</u>

Changes & Reset

## Online Grade Book & Grading

Login using the same login as the student, select "My Courses" in the top menu, then select the course title. In the top right corner, select the student's name, then "Course Grades".

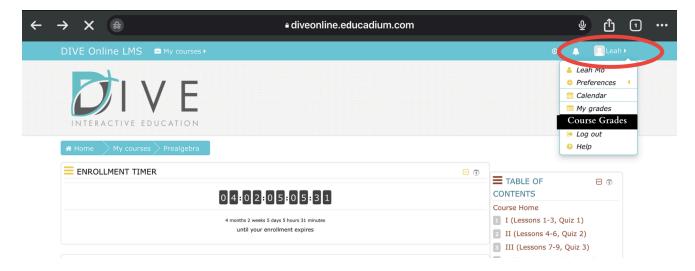

Grade: This is your student's grade in points.

**Percentage:** This is your student's grade as a percentage.

**Class Average:** This is **NOT** your student's grade. It's the average grade of ALL the students who have taken this assignment.

|                             | Your Studer | nt's Grades | Average Grade of All<br>Students in this Course |
|-----------------------------|-------------|-------------|-------------------------------------------------|
| Assignments                 | Grade       | Percentage  | Class Average                                   |
| Grading Shormann Prealgebra |             |             |                                                 |
| Version 1 Practice Set      | 90.00       | 90.00 %     | 86.95                                           |
| Version 2 Practice Set      | 85.00       | 85.00 %     | 84.59                                           |
| Version 3 Practice Set      | 95.00       | 95.00 %     | 91.60                                           |
| Vuiz 1(Lessons 1-3)         | 10.00       | 100.00 %    | 9.71                                            |
| Version 4 Practice Set      | 90.00       | 90.00 %     | 93.36                                           |
| Version 5 Practice Set      | 97.50       | 97.50 %     | 94.04                                           |
| Version 6 Practice Set      | 92.50       | 92.50 %     | 91.64                                           |
| ✔ Quiz 2(Lessons 4-6)       |             |             |                                                 |

### **Running Average:**

This is the grade for all the assignments that have been completed so far. It does not average the zero for assignments that have not been completed. So, as long as the student has not skipped any assignments, this is where you would see the student's current grade based on the assignments they have completed.

| Assignments                                        | Grade       | Percentage | Class Average |
|----------------------------------------------------|-------------|------------|---------------|
| Lesson 4.7A Review                                 | -           | -          | 93.55         |
| Lesson 4.7B Review                                 | Final Grade | -          | 95.28         |
| VQuarterly Review 4                                |             | -          | 81.77         |
| Earth Science                                      |             | 4          |               |
| Earth Science Final Grade<br>Include empty grades. | 4.21        | 4.21 %     | 18.93         |
| $\Sigma$ Running Average                           | 786.29      | 87.37 %    | 2070.98       |

## Kunning Average - Unly Completed Assignments

### **Final Grade:**

This is the grade used at the end of the course for the final grade. It includes the zeros for assignments that were not completed. In this example, only a few of the assignments have been completed so the final grade is very low. At the end of the course, if all assignments are completed, the Final Grade and Running Average are the same.

#### Add Extra Credit to the Final Grade

For details, see "<u>Optional Extra Credit</u>" below.

#### **Transcripts & Credits**

For a free transcript template and detailed instructions, see <u>Transcripts &</u> <u>Credits</u>

## **ISSUES WITH THE GRADE BOOK**

#### Issue: Final Grade and Running Average Are Not the Same

This means one or more assignments were not completed. Scroll through the grade book and look for assignments in the "Percentage" column that don't have a grade. See the next section to resolve this issue.

#### Issue: No Grade in the Percentage Column

- 1. Select the title of the assignment in the Grade Book.
- 2. If there is a button that says "Continue Last Attempt", this means the student opened and/or started the assignment but did click Submit All & Finish. Select the "Continue Last Attempt" button, "Finish Attempt" then, "Submit All & Finish".
- 3. If there is a "start Quiz" button, this means the student did not start the assignment. You can either leave it as a 0 or have the student do the assignment, which will raise the final grade.

## **Grade Weights**

The following describes how the grades are "weighted".

| Review Questions  | 30% |
|-------------------|-----|
| Facts Quizzes     | 10% |
| Quarterly Reviews | 60% |

## Optional: Extra Credit

Keep in mind, as the parent and/or teacher, you are responsible for assigning grades. Our grading system is a tool to help you. You are not required to use the grades in the eLearning grade book or follow any of our recommendations. Use the course like you would any other curriculum, like Abeka or Bob Jones.

While the grades in the eLearning system for Review Questions, Facts Quizzes, and Quarterly Reviews account for good lecture notes and labs, some extra credit can be added for handwritten work. If your student corrected missed problems, took good lecture notes, corrected lab activities by watching the video solutions at the end of the lab, extra credit can be added at the end of the course by following the options below. However, this is not necessary because the eLearning system already includes extra credit by allowing students to take the exams twice and averaging the scores which is like adding up to 10 points to each exam grade.

**Option 1:** Add up to 3 points to the Final Grade in the Grade Book. After determining the new grade, add it to the Certificate (see below). The new grade should not be more than 100.

**Option 2:** Use the "Simplified Grading Method" below.

This extra credit cannot be added to the grade book. Simply add the points to your student's final grade, then put the new grade on the Certificate of Completion (see below).

#### Honors Course Grading Scale

#### A – 93-100 B –84 – 92 C – 74 – 83 D – 65 – 73 F – 64 or below I – Incomplete

#### Standard Course Grading Scale

A – 90 -100 B –80 – 90 C – 70 – 80 D – 60 – 70 F – 60 or below I – Incomplete

## **Certificate of Completion**

Upon course completion, a certificate of achievement can be printed. Go to the Course Home page, scroll down the left menu, then click **Certificate**.

## Grade Changes and Assignment Resets

If, for any reason, you want the student to retake an assignment, or you want to change a grade, please follow the instructions below. While we are happy to adjust grades and assignments, don't overemphasize grades. The grade book is simply a tool to help you quickly evaluate your student's progress and understanding. DIVE does not report your grades to anyone or keep long-term records of grades. Once the subscription expires, all the grades disappear. <u>Request Grade Changes & Assignment Resets Here</u>

## Learning Disabilities: How to Modify the Timed Exams

While we cannot change the timer on the exams or quizzes, you can give the student more time by following these steps. However, you will need to manually record grades or use the "<u>Simplified Grading Method</u>" (below) instead of using the online grade book.

Parent Supervision Required: The exams are normally limited to one hour. This method doubles the time to two hours.

- 1. Study using the Study Instructions linked just above the exam.
- 2. Have the student take the exam twice. In the first attempt, complete only the first half of the exam. In the second attempt, complete the second half. This gives the student 2 hours to complete the exam.
- 3. Add the two scores together.
- 4. Have the student correct all missed problems on paper. If they correct all missed problems, add 100 points to their grade then, divide it by two. This is the equivalent of giving them two attempts and averaging the scores.
- 5. For grade recording and calculating a final grade, see the next section below.

#### Grading for Learning Challenged Students

Because students with learning challenges often require many accommodations, instead of using the grades in the eLearning course and submitting multiple grade change requests, manually record the four exams, then use the Simplified Grading Method to calculate the final grade.

## **Simplified Grading Method**

If you allow your student to skip assignments, modify the time for learning disabilities, etc, the online grade book will not accurately calculate a final grade. Instead, use this simple method to give a completion grade of 90 for all Review Questions, Facts Quizzes, Labs, Notes, etc,. This way, you don't need to submit multiple grade change requests or manually record all the scores. All you need is the average of the four exam grades to put in the formula below. This new grade can be added to the Certificate.

**Exam Average =** Sum of all the exam grades divided by 4.

#### Final Grade = Exam Average (.60) + 36

For Example: If the exam average is a 70, it would be: 70 (.60) + 36 = 78

To use a different completion grade for the Review Questions and Facts Quizzes, use this formula:

#### Final Grade = Exam Average (.60) + Completion Grade (.40)

To calculate an exact score manually using the original weights, record all the grades, then use this formula:

#### Exam Avg. (.60) + Review Questions Avg. (.30) + Facts Quizzes Avg. (.10)

You can also request a grade change for each assignment by using the "Request A Grade Change Form" on the Course Home page.

## DIVE Earth Science Assignment Chart

Important: Read the Assignments and Schedule sections on the following pages.

| Week | Lessons & Topics                                      | Lab Activity                                 |
|------|-------------------------------------------------------|----------------------------------------------|
| 1    | 1.1A & 1.1 B - Science<br>1.2A & 1.2B - Earth Anatomy | 1.1-Scientific Method<br>1.2-Compass and Map |
| 3    | 1.3A & 1.3 B - Rocks and Minerals                     | 1.3-Contour Lines                            |
|      |                                                       |                                              |
| 4    | 1.4 & 1.1B Limnology and Oceanography                 | 1.4-Study of Minerals                        |
| 5    | 1.5A & 1.1B Meteorology                               | 1.5-Study of Rocks                           |
| 6    | 1.6A & 1.6B Astronomy                                 | 1.6-Study of Mud and Clay                    |
| 7    | 1.7A & 1.7B Cartography                               | 1.7-How to Find Gold                         |
| 8    | Study for Quarterly Review (Honors & High School)     | Quarterly Review 1                           |
| 9    | 2.1A & 2.1B Creation: Earth Formation                 | 2.1-Using GPS                                |
| 10   | 2.2A & 2.2B Global Cataclysm                          | 2.2-The Earth Under Your House               |
| 11   | 2.3A & 2.3B Fossil Burial                             | 2.3-Liquefaction and Fossil Sorting          |
| 12   | 2.4A & 2.4B Receding Flood Waters                     | 2.4-Canyon Formation                         |
| 13   | 2.5A & 2.5B Ice Age                                   | 2.5-Glacial Landscapes                       |
| 14   | 2.6A & 2.6B Stasis (volcanoes, earthquakes)           | 2.6-Tephra Formation                         |
| 15   | 2.7A & 2.7B Origins of the Universe                   | 2.7-Moving Earth's Crust                     |
| 16   | Study for Quarterly Review (Honors & High School)     | Quarterly Review 2                           |
| 17   | 3.1A & 3.1B The Water Cycle                           | 3.1-Thermoclines                             |
| 18   | 3.2A & 3.2B Other Aquatic Cycles                      | 3.2-Haloclines                               |
| 19   | 3.3A & 3.3B Waves, Currents, and Tides                | 3.3-Currents and Waves                       |
| 20   | 3.4A & 3.4B Rivers and Streams                        | 3.4-Erosion Control                          |
| 21   | 3.5A & 3.5B Lakes and Reservoirs                      | 3.5-Building Reservoirs                      |
| 22   | 3.6A & 3.6B Estuaries and Coasts                      | 3.6-Delta Formation                          |
| 23   | 3.7A & 3.7B The Sea                                   | 3.7-Нурохіа                                  |
| 24   | Study for Quarterly Review (Honors & High School)     | Quarterly Review 3                           |
| 25   | 4.1A & 4.1B Atmos. Heating and Cooling                | 4.1-Atmos. Heating and Cooling               |
| 26   | 4.2A & 4.2B Moisture, Pressure, and Wind              | 4.2-Measuring Humidity                       |
| 27   | 4.3A & 4.3B Global Climate Patterns                   | 4.3-Tracking Hurricanes                      |
| 28   | 4.4A & 4.4B The Weather at Your House                 | 4.4-Collecting Weather Data                  |
| 29   | 4.5A & 4.5B The Solar System                          | 4.5-Kepler's Laws                            |
| 30   | 4.6A & 4.6B The Sun and Moon                          | 4.6-Rockets                                  |
| 31   | 4.7A & 4.7B Beyond the Solar System                   | 4.7-Computer-based Astronomy                 |
| 32   | Study for Quarterly Review (Honors & High School)     | Quarterly Review 4                           |

## **Optional Resources for DIVE Earth Science**

If your child (or you!) express a special interest in a topic, you may want to consider researching the following Internet links and/or purchasing the materials listed. DIVE does not currently sell any of the materials listed, but you can find them easily enough at a homeschool conference and/or online.

**PLEASE NOTE:** Some of the Internet links contain highly speculative statements about past and future events that are usually presented as "scientific fact." Be skeptical about this information!

| Week # | Internet Links<br>(click on the blue underlined text to open a link)                                             | Books/DVDs                                                                                                    |
|--------|----------------------------------------------------------------------------------------------------|----------------------------------------------------------------------------------------------------|
| 1      | <u>Minerals</u>                                                                                                  |                                                                                                    |
| 2      | Earth's Interior1; Earth's Interior2; Compass and Map                                                            | The Geology Book by Dr. John D. Morris                                                                                |
| 3      | Rocks and Minerals; Igneous Rocks; YouTube<br>video on Supercritical Fluids; Topographic Map<br>Symbols          |                                                                                                    |
| 4      | Water and Oceans; Oceans and Coasts                                                                              | The Ocean Book by Frank Sherwin                                                                                       |
| 5      | NOAA education resources                                                                                         | The Weather Book by Mike Oard                                                                                         |
| 6      | NASA "Image of the Day"                                                                                          | The Astronomy Book by Dr. Jonathan Henry                                                                              |
| 7      | Topographic Map Symbols; Gold; YouTube video on gold panning                                                     |                                                                                                    |
| 8      | -                                                                                                    |                                                                                                    |
| 9      | Natural History in the Christian Worldview, a paper<br>by Dr. John K. Reed                                       | Read Genesis, Chapters 1 and 2; God of Wonders DVD                                                                    |
| 10     | In the Beginning by Dr. Walt Brown, online book                                                                  | In the Beginning by Dr. Walt Brown; The<br>Genesis Flood by John Whitcomb and Henry<br>Morris                         |
| 11     | Experiments in Stratification video by Dr. Guy<br>Berthault; Dr. Shormann's YouTube video, Crushing<br>Tiktaalik | Living Fossils book and DVD by Dr. Carl<br>Werner; Evolution, The Grand Experiment<br>book and DVD by Dr. Carl Werner |
| 12     | Tas Walker's Biblical Geology website                                                                            | Earth's Catastrophic Past books by Dr.<br>Andrew Snellin; Grand Canyon, Monument to<br>the Flood DVD                  |
| 13     | Frozen in Time by Mike Oard, online book                                                                         | Frozen in Time by Mike Oard                                                                                           |
| 14     | Dr. Shormann's YouTube video, Novarupta                                                                          | Mount St Helen's DVD by Dr. Steve Austin                                                                              |
| 15     | truorigin.org astronomy links                                                                                    | Thousands… Not Billions by Dr. Don<br>DeYoung; Starlight, Time, and the New                                           |

|    |                                                                                    | Physics by Dr. John Hartnett                                                                                                    |
|----|------------------------------------------------------------------------------------|----------------------------------------------------------------------------------------------------|
| 16 | -                                                                                  |                                                                                                    |
| 17 | Water Cycle                                                                        | God's Design for Heaven and Earth: Our<br>Weather and Water, by Debbie and Richard<br>Lawrence (Answers in Genesis)                                   |
| 18 | Nitrogen Cycle (terrestrial)                                                       | "                                                                                                    |
| 19 | National Data Buoy Center                                                          | "                                                                                                    |
| 20 | Mississippi River History                                                          | "                                                                                                    |
| 21 | Reservoirs, Lakes                                                                  | "                                                                                                    |
| 22 | National Estuary Program                                                           | Exploring Creation with Marine Biology, by<br>Sherri Seligson (Apologia); Our Weather and<br>Water                                                    |
| 23 | <u>Oceans</u>                                                                      | "                                                                                                    |
| 24 | -                                                                                  | -                                                                                                    |
| 25 | NWS Jet Stream Weather School, <u>heat</u> , <u>energy</u>                         | The Weather Book by Mike Oard; God's<br>Design for Heaven and Earth: Our Weather<br>and Water, by Debbie and Richard Lawrence<br>(Answers in Genesis) |
| 26 | clouds, precipitation types                                                        | ű                                                                                                    |
| 27 | climate, ENSO                                                                      | ű                                                                                                    |
| 28 | Doppler Radar sites, thunderstorms, tornadoes, flash floods, lightning, hurricanes | "                                                                                                    |
| 29 | Solar system                                                                       | The Astronomy Book by Dr. Jonathan Henry                                                                                                    |
| 30 | Sun, Moon                                                                          | "                                                                                                    |
| 31 | <u>Universe</u>                                                                    | "                                                                                                    |
| 32 | -                                                                                  |                                                                                                    |